# *Functions for Assessing the Sampling Properties of plot.lm() Regression Diagnostics John Maindonald October 7, 2013*

# *1 Calibration of Regression Diagnostics*

Indications of departures from regression assumptions in diagnostic plots may reflect sampling variation. This is an especial issue for relatively small datasets. Diagnostic plots for a number of sets of simulated data may be an essential aid to judgement. In effect, the observed diagnostic plot is judged against a simulated sampling distribution for such plots.

#### *1.1 A 'simple' straight line regression example*

We use data, from the *DAAG* PACKAGE, that compares record times for Northern Island hill races between males and females:

```
library(DAAG, warn.conflicts = FALSE)
library(latticeExtra)
```
### *## Loading required package: RColorBrewer*

The data that are plotted in Figure [1](#page-0-0) are, as they stand, problematic for least squares fitting. A least squares line has nevertheless been added to the plot. The discussion that immediately follows is designed to highlight problems that would largely be avoided if a logarithmic transformation had first been applied to the data:

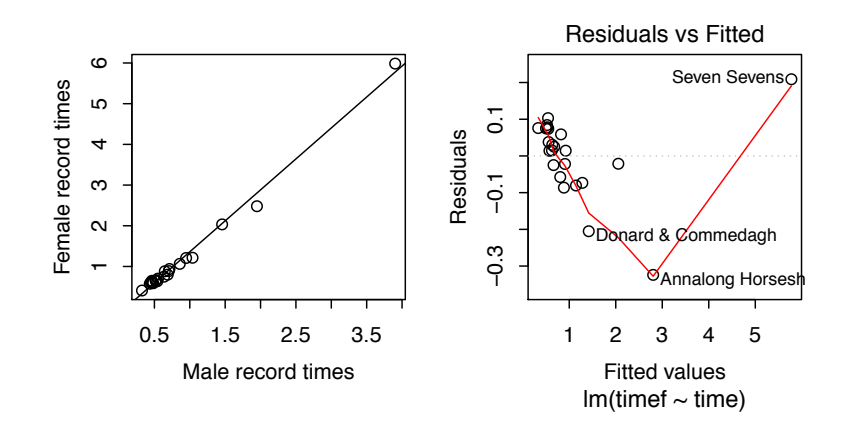

<span id="page-0-0"></span>Figure 1: Record times for hill races are compared – females versus males. A least squares line is added. The diagnostic plot of residuals against fitted values (which=1), using the plot method for an lm object, is shown alongside. The "curve" is a crude attempt to identify any pattern in the residuals.

Code is:

```
plot(timef~time, data=nihills,
      xlab="Male record times",
      ylab="Female record times")
mftime.lm \langle -\text{lm}(\text{time f} \sim \text{time}, \text{data=minills})\rangleabline(mftime.lm)
plot(mftime.lm, which=1)
```
#### *1.2 The function plotSimScat()*

The function plotSimScat() is designed for use with straight line regression. It plots either actual data values and simulated values against the *x*-variable, or residuals and simulated residuals.

Figure [2](#page-1-0) shows four scatterplots that overlay residuals from the actual data with residuals that are simulated from the model. The coefficients used are those for the fitted least squares line, and the standard deviation is the estimate that is returned by R's lm() function.

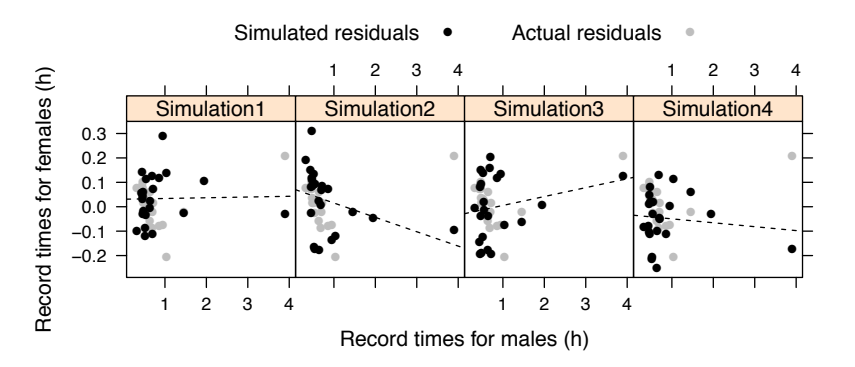

<span id="page-1-0"></span>Figure 2: The plots are four simulations of points. The coefficients used, and the standard deviation, are from the fitted least squares line.

The largest simulated value lies consistently above the data value. Code is:

```
mftime.lm \langle -\ln(\text{time f} \sim \text{time}, \text{data} = \text{nihills})\ranglegph \leftarrow plotSimScat(mftime.lm, layout = c(4, 1), show = "residuals")gph \leftarrow \textbf{update}(gph, xlab = "Record times for males (h)",ylab = "Record times for females (h)")
print(gph)
```
# *2 Diagnostic Plots for Simulated Data – plotSimDiags()*

The function plotSimDiags() can be used with any lm object, or object of a class that inherits from lm. For simplicity, the function is used here with a straight line regression object. Here are the diagnostic plots, for the object mftime.lm that was created earlier, from use of plot.lm().

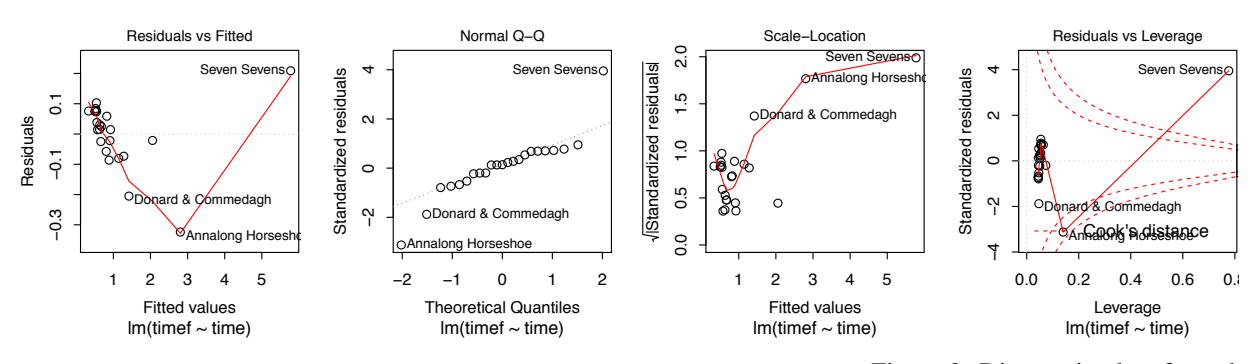

Residuals versus fitted values: Figure [4](#page-2-0) shows simulations for the first panel<br>regession of timef on time. (Residuals vs Fitted) above. With just one explanatory variable, the difference between plotting against  $\hat{\alpha} + \hat{\beta}x$  and plotting against *x* (as in Figure [2](#page-1-0) using plotSimScat()) amounts only to a change of labeling on the *x*-axis. The plot against *x*-values in Figure [2](#page-1-0) had the convenience that it allowed exactly the same *x*-axis labeling for each different simulation.

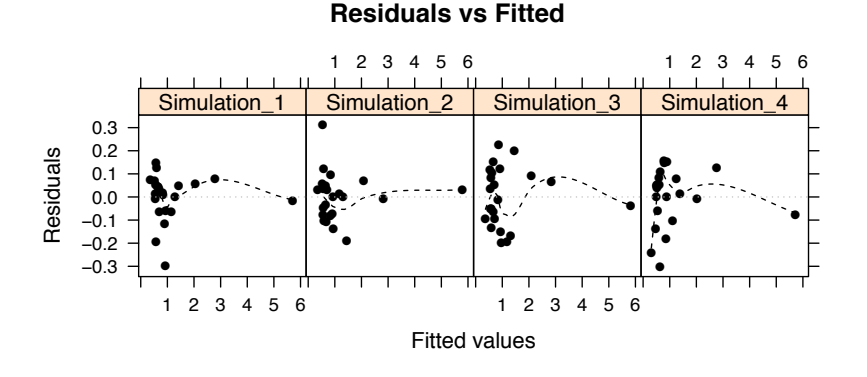

<span id="page-2-1"></span>Figure 3: Diagnostic plots from the

<span id="page-2-0"></span>Figure 4: Residuals versus fitted values, for four sets of simulated data.

Code is:

 $plotSimDiags(obj=mftime.lm, which=1, layout=c(4,1))$ 

The simulations indicate that, in these circumstances, there can be a pattern in the smooth curve that is added that is largely due to the one data value is widely separated from other data values.

*A check for normality:* Figure [3](#page-2-1) (the second plot) identified two large negative residuals and one large positive residual.

Are the deviations from a line much what might be expected given statistical variation? Figure [5](#page-3-0) shows normal probability plots for four sets of simulated data:

Code is as for Figure [4,](#page-2-0) but with the argument which=2.

*Is the variance constant?:* At the low end of the range in Figure [3](#page-2-1) (the third plot), the variance hardly changes with increasing fitted value. The sudden

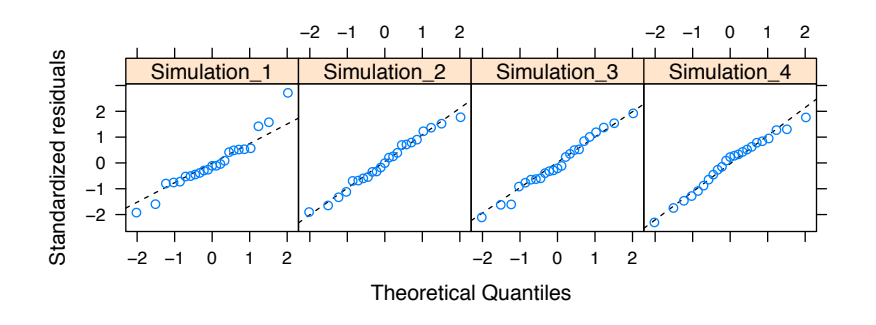

<span id="page-3-0"></span>Figure 5: Normal probability plots for four sets of simulated data.

bend upwards in the smooth curve is due to the large absolute values of the residuals for the three largest fitted values.

Figure [6](#page-3-1) shows the equivalent plots for four sets of simulated data. None of the plots show the same increase in scale with fitted value as in the third panel of Figure [3.](#page-2-1)

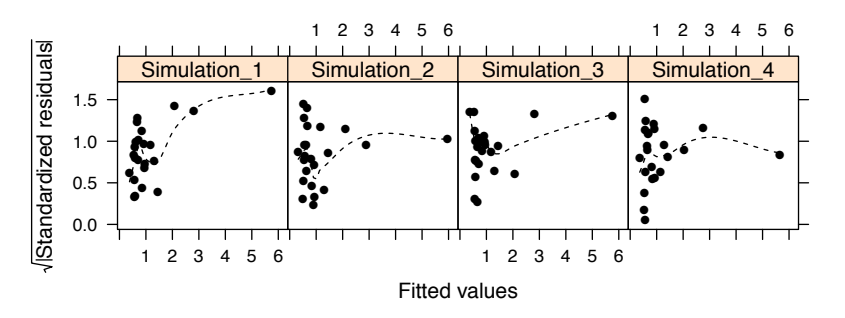

<span id="page-3-1"></span>Figure 6: Scale-location plots for four sets of simulated data.

Code is as for Figure [4,](#page-2-0) but with the argument which=3.

*Issues of leverage:* Figure [3](#page-2-1) (the third plot) warned that there are severe problems with leverage, as was already obvious from the scatterplot in Figure [1.](#page-0-0) Here, there is not much point in doing a simulation. We already know from the previous simulations that the large residual that is associated with the highest leverage point is unlikely to be due to statistical variation.

Here, however, are plots for simulated data:

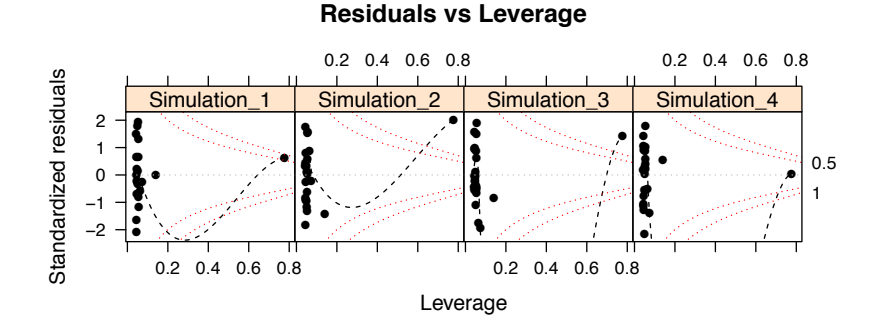

Figure 7: Scale-location plots for four sets of simulated data.

Code is as for Figure [4,](#page-2-0) but with the argument which=5.

#### *2.1 All 4 diagnostic plots in the same call*

Do for example:

```
qphs1to6 <- plotSimDiags(obj = mftime.lm, which = 1:6,layout = c(4, 2)
```
Then do, for example:

```
update(gphs1to6[[1]], layout = c(4, 2))
```
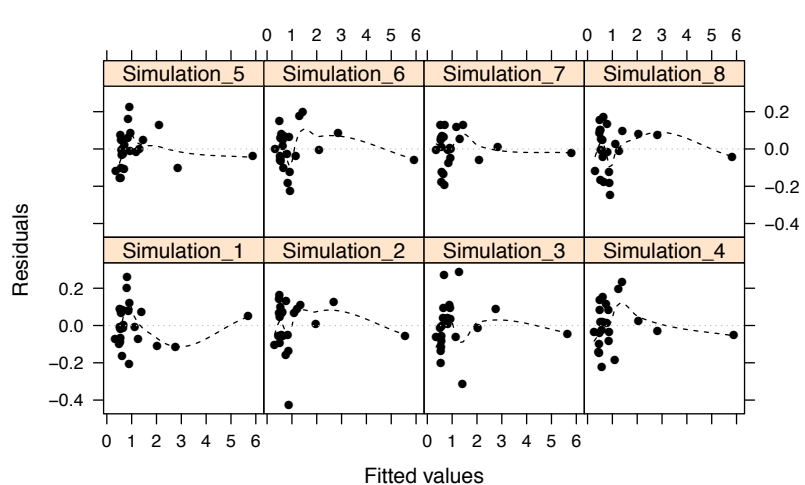

**Residuals vs Fitted**

This way of proceeding has the advantage that the same simulated data values are used for all diagnostics, without the need to set a prior random number seed.

*Further checks:* It bears emphasizing that, depending on the nature of the data, there may be further checks and tests that should be applied. Data that have been collected over a significant period of time is an important special case. Departures from a fitted line may well show a pattern with time. The functions acf() and pacf() should be used to check for autocorrelation in the residuals.